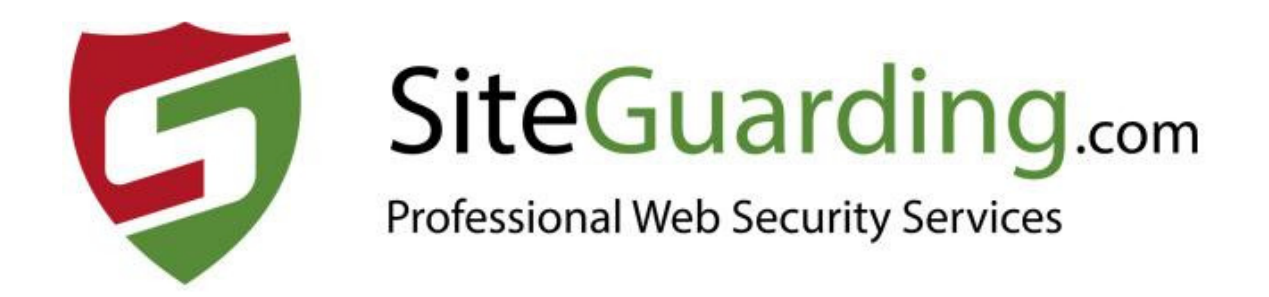

# **MalSSH Scanner (by SiteGuarding.com)**

## **USER GUIDE**

**Version 1.7** 

## **Installation**

1. Connect to your server via SSH (e.g. use Putty) and use the "command line" (with root privileges) to install MalSSH Scanner for WHM.

Use the following commands:

**cd /** 

**wget https://www.siteguarding.com/files/malssh\_scanner.zip**

**unzip malssh\_scanner.zip** 

**chmod u+x malssh\_scanner.sh** 

**./malssh\_scanner.sh** 

- 1.1. If you have error message "IonCube Loader version 10 or higher is required for this plugin." You need to open **EasyApache 4** (WHM Dashboard > EasyApache 4) and install IonCube 10 extension for each version of PHP on your server.
- 1.2. Make sure that default PHP version on your WHM is 7.4 (not 8.0) Go to WHM Dashboard > Software > MultiPHP Manager and select PHP 7.4

2. Go to WHM Dashboard > Plugins section.

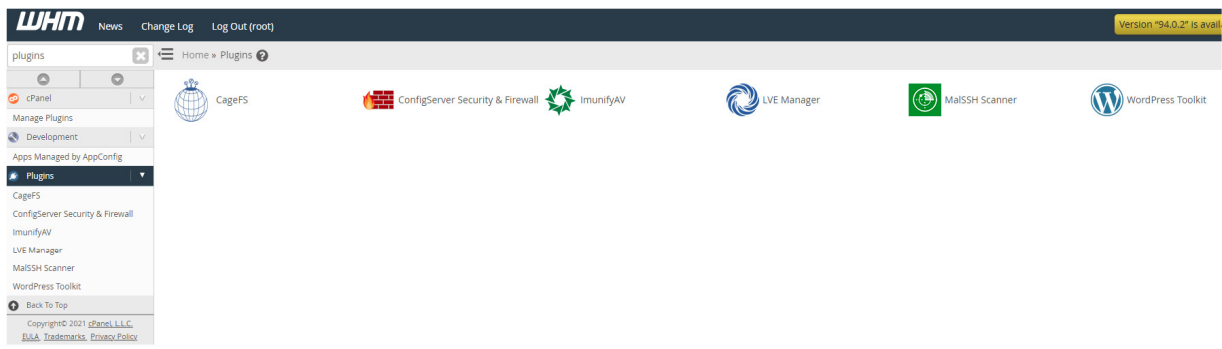

3. Get the Serial number.

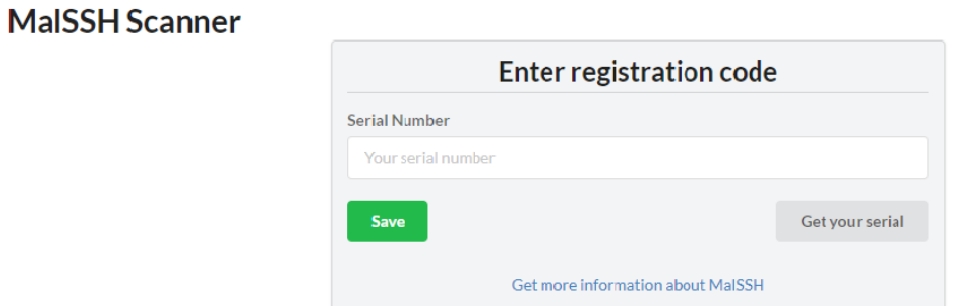

Create an account https://www.siteguarding.com/en/signup/server to get Serial number.

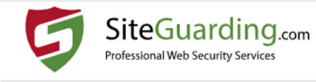

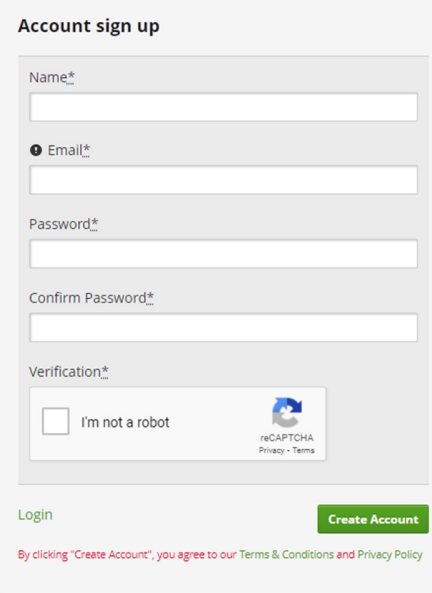

### 4. Now you can use all features of MaISSH Scanner.

#### **MaISSH Scanner**

#### **Sheduled scan**

 $\bullet$  Help  $\bullet$   $\phi_{\circ}^{\circ}$  License

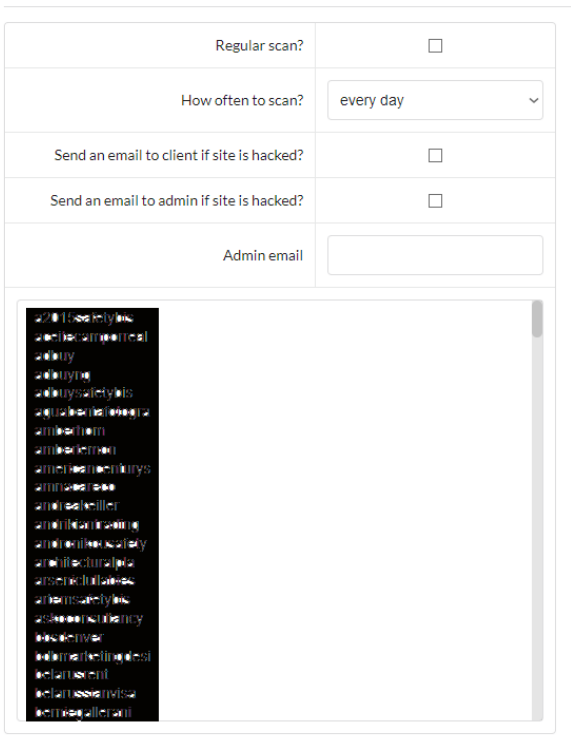

Multiselect. You can press CTRL and select multiple items.

5. MalSSH in cPanel account.

۰

In cPanel account in Security section you will have an icon "MalSSH Scanner". Users will be able to scan their websites and get the reports.

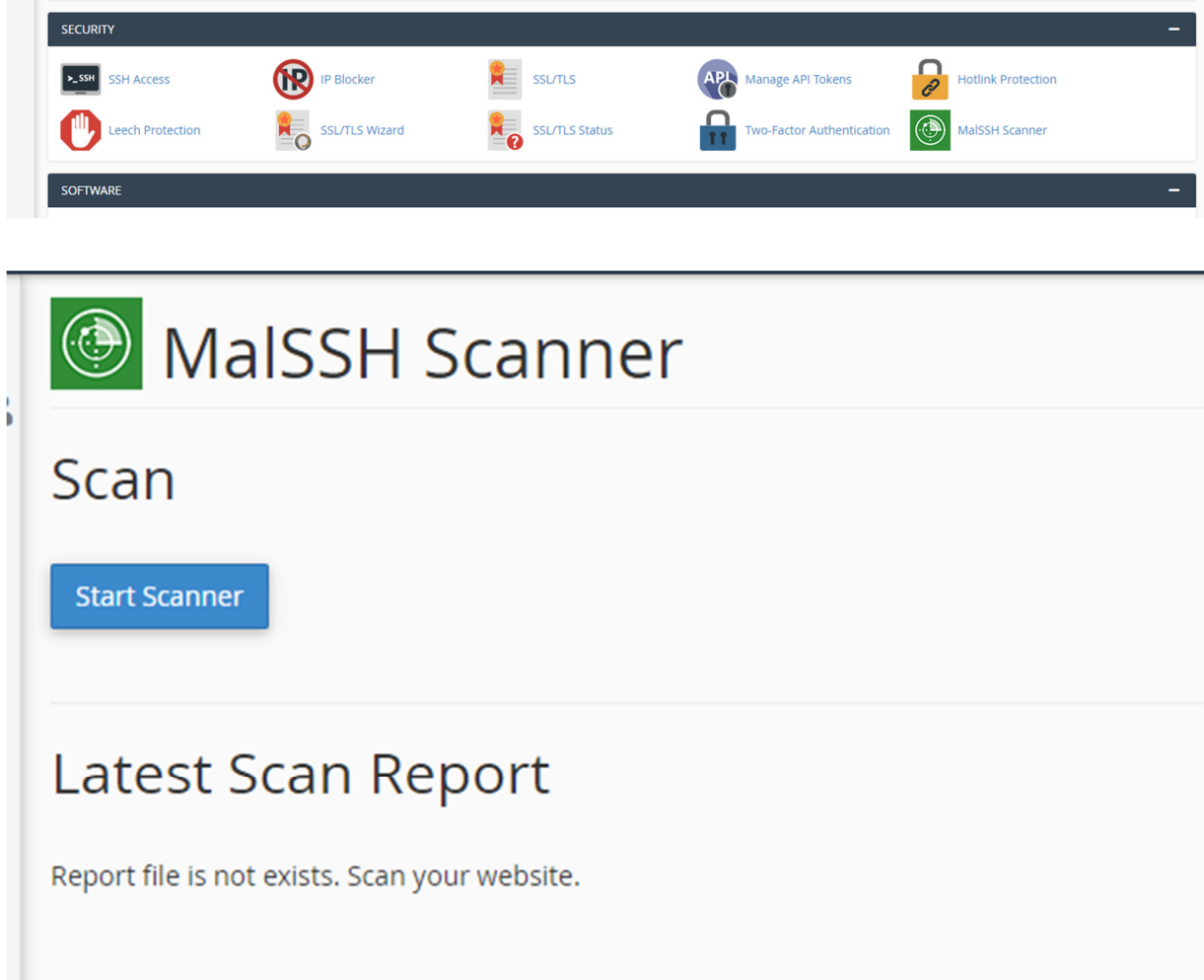

## **Uninstall**

Connect to your server via SSH (e.g. use Putty), then run the following commands:

**cd /** 

**chmod u+x malssh\_scanner\_uninstall.sh** 

 **./malssh\_scanner\_uninstall.sh** 

## **Documentation**

https://www.siteguarding.com/en/malssh-antivirus-scanner-installation-and**documentation**